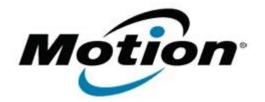

# Motion Computing Software Release Note

| Name                             | Motion QuickNav                                  |
|----------------------------------|--------------------------------------------------|
| File Name                        | QuickNav_1.278.zip                               |
| Release Date                     | January 15, 2013                                 |
| This Version                     | 1.278                                            |
| Replaces Version                 | All previous versions                            |
| Intended Users                   | Motion Computing CL900 users                     |
| Intended Product                 | Motion Computing CL900 and CL910 Tablet PCs ONLY |
| File Size                        | 8.8 MB                                           |
| Supported<br>Operating<br>System | Windows 7                                        |

### **Fixes in this Release**

No new fixes

#### What's New In This Release

• Updated to align release versions

# **Known Issues and Limitations**

• N/A

# Installation and Configuration Instructions

#### To install QuickNav 1.278, perform the following steps:

- 1. Uninstall any previous version of QuickNav from Control Panel->Programs.
- 2. Download the update and save to the directory location of your choice.
- 3. Unzip the file to a location on your local drive.
- 4. Double-click the installer executable (.msi file) and follow the prompts.

### Licensing

Refer to your applicable end-user licensing agreement for usage terms.